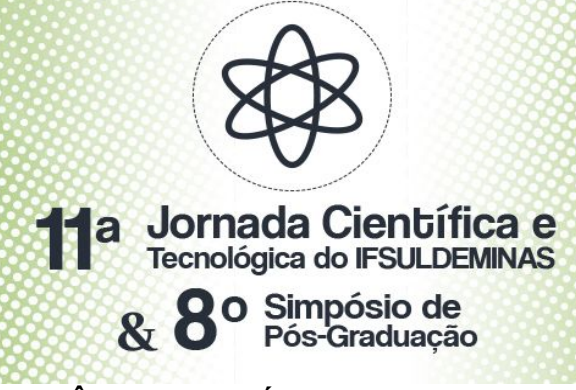

# **PROJETO SOBRE PATRIMÔNIOS HISTÓRICOS UTILIZANDO O WINDOWS MOVIE**

#### **MAKER**

## <u>Higor A. LEANDRO<sup>1</sup>;</u> Gabriel C. CÂNDIDO $^2$ ; Aline M. D. VALLE $^3$ ; Tiago G. BOTELHO $^4$ ;

#### **RESUMO**

Este artigo tem como objetivo apresentar como a tecnologia auxiliou alunos e professores na realização de um trabalho sobre patrimônios históricos da cidade de Muzambinho - Minas Gerais, visando o crescimento na área de informática, assim como o crescimento social. Para isto foram propostas aulas de informáticas e a criação de vídeos sobre os patrimônios históricos da cidade utilizando a ferramenta *Windows Movie Maker.*

**Palavras-chave:** Tecnologia; Educação; *Windows Movie Maker*; Patrimônios Históricos.

#### **1. INTRODUÇÃO**

Segundo Reis (2015), o conceito de tecnologia educacional pode ser enunciado como o conjunto de procedimentos e técnicas que visam "facilitar" os processos de ensino e aprendizagem com a utilização de meios (instrumentais, simbólicos ou organizadores) e suas consequentes transformações culturais.

O uso da tecnologia como ferramenta de auxílio na aprendizagem oferece vários benefícios, permitindo buscar conteúdos que antes seriam de difícil acesso, além de fornecer vários métodos diferentes para concluir determinada atividade. "Implantar a tecnologia no ambiente escolar possibilitou a criação de inúmeras formas de envolver, estimular os estudantes e explorar novas estratégias dentro da sala de aula" (CARON, 2017).

O projeto Aluno Digital visa ensinar tecnologias a alunos e professores a fim de desenvolver trabalhos que integrem o conteúdo visto em sala de aula com alguma ferramenta útil para o assunto em questão, além de expandir o conhecimento dos alunos na área. Dentro do projeto professores realizam trabalhos que seriam inviáveis sem o auxílio da tecnologia, além de estimular os alunos a explorarem novas formas de aprender conteúdos, assim como ferramentas úteis para realização de

<sup>&</sup>lt;sup>1</sup> Autor 1, IFSULDEMINAS – *Campus* Muzambinho. E-mail: higorleandro $81$ @gmail.com.

<sup>&</sup>lt;sup>2</sup> Autor 2, IFSULDEMINAS – *Campus* Muzambinho. E-mail: gcampanellialdig@gmail.com.

<sup>3</sup> Orientador 1, IFSULDEMINAS – *Campus* Muzambinho. E-mail: aline.valle@ifsuldeminas.edu.br.

<sup>4</sup> Orientador 2, IFSULDEMINAS – *Campus* Muzambinho. E-mail: tiago.botelho@ifsuldeminas.edu.br.

trabalhos escolares.

Sendo assim, neste artigo é descrita a abordagem utilizada com alunos do ensino fundamental da cidade de Muzambinho – Minas Gerais para realização de um trabalho que tem como finalidade a elaboração de poesias e vídeos sobre os patrimônios históricos da cidade. Para a criação dos vídeos foi utilizada a ferramenta *Windows Movie Maker*, que segundo Menezes *et al.* (2008), é um software de edição de vídeos de fácil utilização, que permite que indivíduos sem muita experiência em informática possam adicionar efeitos de transição a imagens e textos personalizados, bem como áudio em filmes.

#### **2. MATERIAL E MÉTODOS**

Para ter controle sobre todas as atividades que os alunos estavam exercendo, foi utilizada a ferramenta *Google Classroom*. Com a ferramenta professores e alunos se conectam facilmente, de tal forma que todas as atividades são acompanhadas por todos e podem ser realizadas de forma colaborativa. Para melhor gerenciamento das turmas, foi criada uma "sala de aula virtual" que representa cada uma das turmas, no total foram duas turmas, totalizando 72 alunos do 7º ano do ensino fundamental, como mostra a Figura 1. As atividades ocorreram entre os dias 03/09/2018 até 03/10/2018.

 $\equiv$  Turmas arquivadas

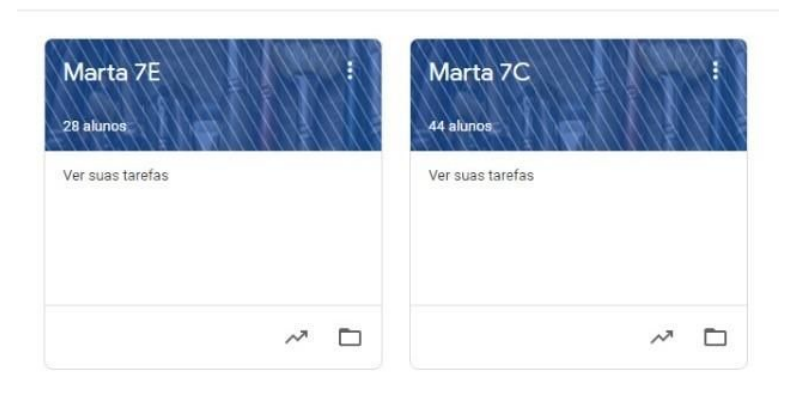

**Figura 1:** Turmas no Google Classroom

Após a criação das turmas, a primeira atividade proposta aos alunos foi realizar uma pesquisa sobre os patrimônios históricos da cidade, a fim de obter informações e imagens. Com o auxílio da professora e da ferramenta *LibreOffice Writer,* que permite criar e editar textos, os alunos criaram poesias sobre os patrimônios escolhidos, entre eles estão a Escola Estadual Cesário Coimbra, a igreja Matriz, o Chapéu do Sol, entre outros. As poesias foram adicionadas nas turmas

*11ª Jornada Científica e Tecnológica e 8º Simpósio da Pós-Graduação do IFSULDEMINAS. ISSN: 2319-0124.*

do *Google Classroom* separadas por aluno, a professora realizou a correção ortográfica para então dar início na criação dos vídeos.

Tendo em mãos todo o conteúdo necessário para criação do vídeo, foram ministradas aulas sobre o *Windows Movie Maker,* algumas das funcionalidades ensinadas foram:

- Abrir arquivo
- Salvar arquivo
- Adicionar imagens
- Adicionar texto
- Efeitos de transição

Após as aulas os alunos tiveram tarefas para assimilar o conteúdo ensinado. Posteriormente, deram início aos vídeos sobre os patrimônios históricos da cidade. Os melhores vídeos foram eleitos pelos alunos por meio de votação e produziu-se um vídeo contendo os melhores trabalhos escolhidos.

#### **3. RESULTADOS E DISCUSSÕES**

Após a conclusão dos vídeos, todos foram salvos (Figura 2). Alguns alunos colocaram a poesia criada no vídeo para demonstrar a importância do patrimônio para a cidade (Figura 3). Cada turma em conjunto com a professora realizou uma votação com o propósito de selecionar os melhores vídeos<sup>5</sup>, para então criar um vídeo contendo os melhores (Figura 3).

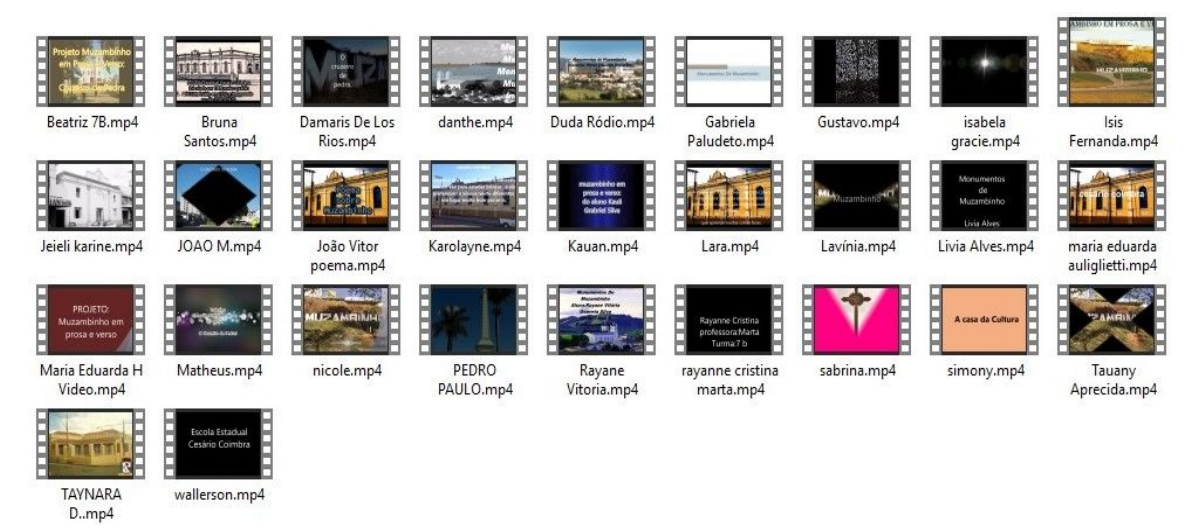

**Figura 2:** Vídeos finalizados referente a turma do 7º ano C

<sup>&</sup>lt;sup>5</sup> Vídeo Final: Disponível em: [encurtador.com.br/bdBM0](http://encurtador.com.br/bdBM0)

*<sup>11</sup>ª Jornada Científica e Tecnológica e 8º Simpósio da Pós-Graduação do IFSULDEMINAS. ISSN: 2319-0124.*

io Coimbra, é a e amac migos  $cc<sub>0</sub>$ **Ras novas** isas novas  $11e$ vou apren  $\overline{a}$ Luisa fernandes

 **Figura 3:** Trecho do vídeo final contendo os melhores

#### **4. CONCLUSÕES**

Portanto, conclui-se que o resultado obtido foi satisfatório, todas as etapas foram concluídas com êxito e o resultado final foi alcançado, que era a elaboração de poesias e vídeos sobre os patrimônios históricos da cidade de Muzambinho. Com os vídeos criados e pela avaliação da professora, os alunos desenvolveram a habilidade de escrita, expressão, conhecimentos da história e cultura local por meio do estudo dos patrimônios. As tecnologias utilizadas para compor o trabalho deixaram a aprendizagem mais dinâmica e prazerosa. As ferramentas ensinadas aos alunos podem ser úteis nas suas vidas e agregadas em trabalhos futuros.

### **REFERÊNCIAS**

CARON, Aline. A tecnologia transformou e continua transformando o modo como vivemos e nos comunicamos. A cada momento, novos recursos surgem para facilitar a vida das pessoas, 2017. Disponível em [https://www.positivoteceduc.com.br/blog-lego-education/vantagens-de-implantar-tecnologia-escola](https://www.positivoteceduc.com.br/blog-lego-education/vantagens-de-implantar-tecnologia-escola/)

[/](https://www.positivoteceduc.com.br/blog-lego-education/vantagens-de-implantar-tecnologia-escola/). Acesso em: 25 jul. 2019. MENEZES, Ana Paula Sá; KALHIL, Josefina Barrera, MAIA, Dayse Peixoto, SAMPAIO, Eliana

Santos. O uso do software Windows Movie Maker como recurso facilitador no processo ensino-aprendizagem no ensino de ciências na amazônia, 2008.

REIS, Júnias Belmont Alves Dos. O conceito de tecnologia e tecnologia educacional para alunos do ensino médio e superior, 2015.